AZ488 Script File Generator Instruction Manual

株式会社DTSインサイト

### INSTRUCTION MANUAL

改訂履歴

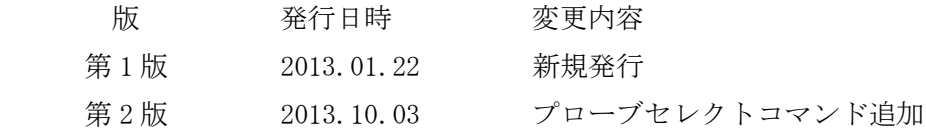

<ご注意>

- (1) 本書の内容を一部又は全部を無断転載することは禁止されています。
- (2) 本書の内容については、改良のため予告無しに変更することがあります。
- (3) 本書の内容について、ご不審な点やお気づきの点がありましたら、御連絡下さい。
- (4) 本製品を運用した結果の内容の影響については、(3)項にかかわらず責任を負い かねますのでご了承下さい。

Copyright 2013 DTS INSIGHT CORPORATION All rights reserved. Printed in Japan.

# 目次

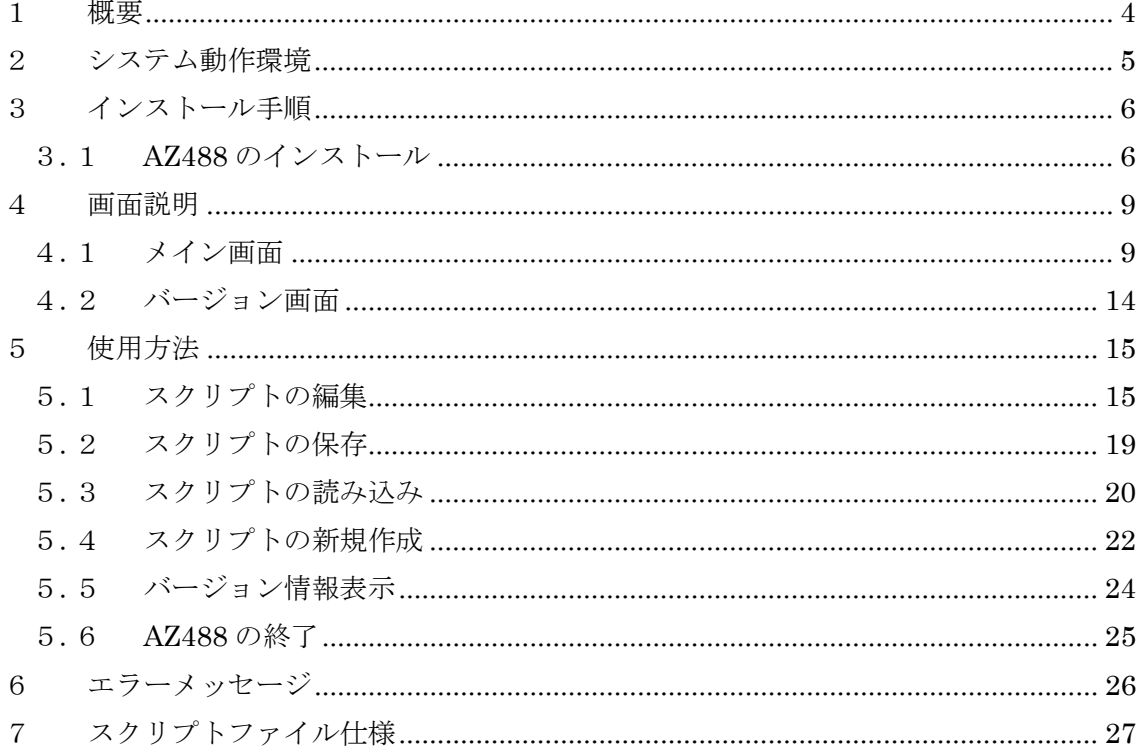

# <span id="page-3-0"></span>概要

AZ488 は NETIMPRESS next で使用するスクリプトファイルを作成するソフトです。

## <span id="page-4-0"></span>2 システム動作環境

AZ488 は下記の環境にて動作します。

#### IBM PC/AT 互換機

- OS Windows XP / Windows Vista / Windows 7
- 言語 日本語、英語
- CPU 1GHz 以上を推奨
- メモリ 512MByte 以上を推奨
- モニタ 800×600 以上を推奨

### <span id="page-5-0"></span>3 インストール手順

以下の手順に従って、インストールをしてください。

- 注)インストールする際には、Administrator 権限を持つユーザーで PC にログインしてく ださい。
- <span id="page-5-1"></span>3.1 AZ488 のインストール

AZ488 のセットアップフォルダにある、Setup.exe を起動します。 次の画面が表示されます。

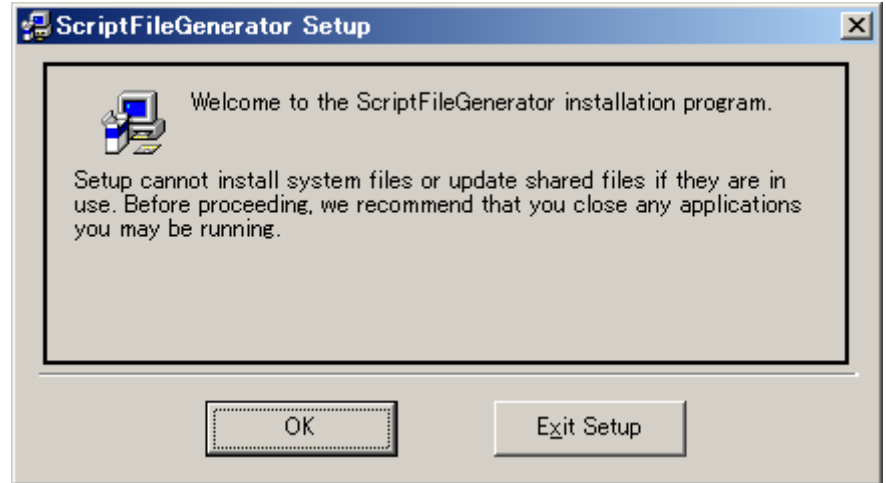

OK ボタンを押してください。

次に、インストール先を設定する画面が表示されます。

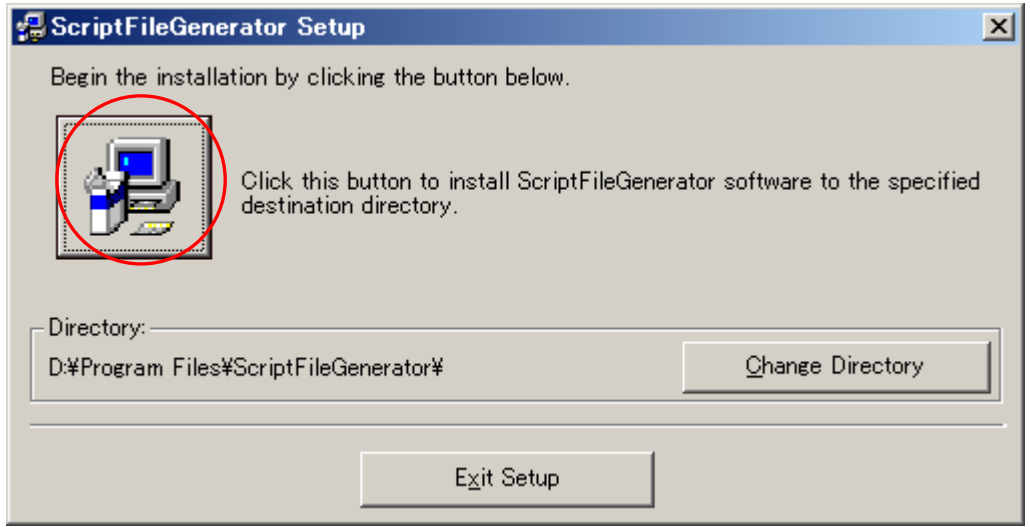

インストール先を変更したい場合は、Change Directory ボタンでインストール先を変更 してください。インストール先を指定後、画面左上のボタンを押してください。

次に、スタートメニューに表示されるグループ名の設定画面が表示されます。

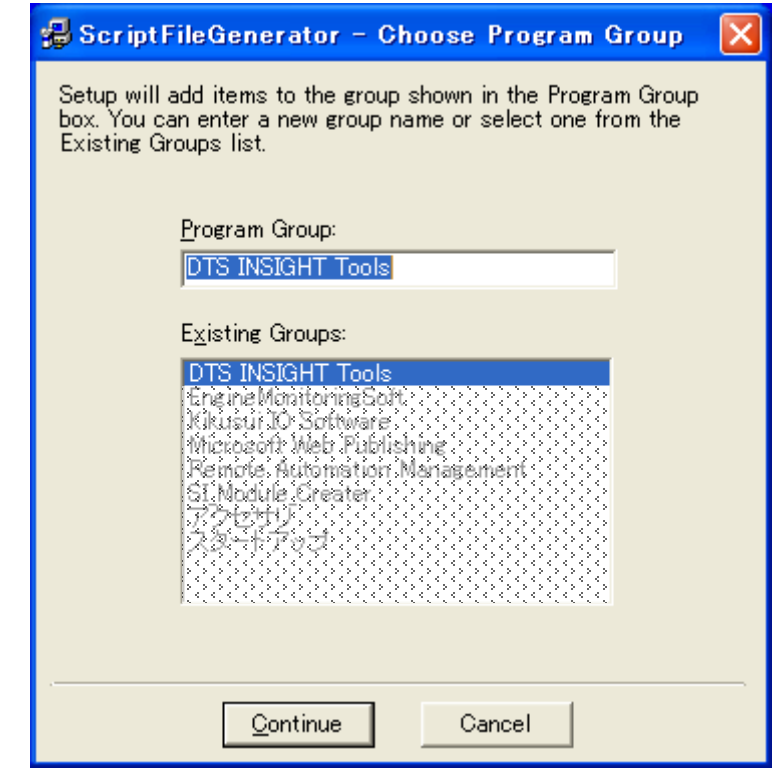

設定を変更せずに、Continue ボタンを押してください。

セットアップが開始され、正常に終了すると下記画面が表示されます。

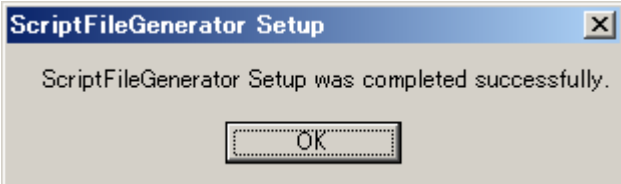

以上で AZ488 のインストールが終了します。

## <span id="page-8-0"></span>4 画面説明

### <span id="page-8-1"></span>4.1 メイン画面

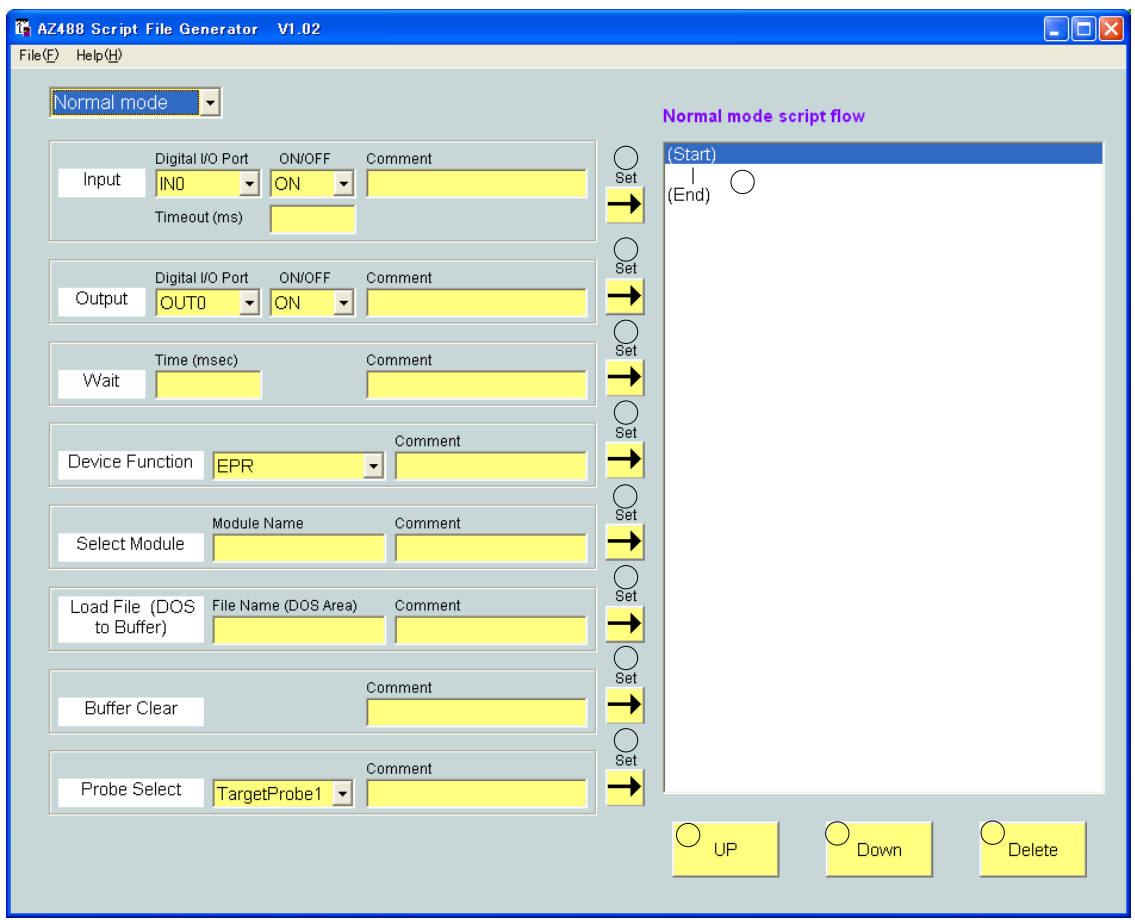

①メニュー ファイルのオープンやセーブ、バージョン情報表示を行います。

②モード選択コンボボックス

Normal mode/Error mode の選択を行います。

③DIO 入力ポート選択コンボボックス

DIO 入力ポートを IN0/IN1/IN2/IN3/IN4 から選択します。

④DIO 入力レベル選択コンボボックス

DIO 入力レベルを ON/OFF から選択します。

⑤DIO 入力コメント入力ボックス

DIO 入力コマンドにコメントをつけたい場合、コメントを入力します。コメント にはコロン(":")以外の英数字および記号が使用可能です。

⑥DIO 入力タイムアウト入力ボックス

DIO 入力待ちのタイムアウト時間を ms 単位で入力します。 0 を入力した場合、DIO 入力待ちのタイムアウトはなしとなります。 未入力とした場合、0 が自動的に設定され、タイムアウトなしとなります。 タイムアウトの最大値は 99999ms です。

⑦DIO 出力ポート選択コンボボックス

DIO 出力ポートを OUT0/OUT1/OUT2/OUT3/OUT4 から選択します。

⑧DIO 出力レベル選択コンボボックス

DIO 出力レベルを ON/OFF から選択します。

⑨DIO 出力コメント入力ボックス

DIO 出力コマンドにコメントをつけたい場合、コメントを入力します。コメント にはコロン(":")以外の英数字および記号が使用可能です。

⑩ウェイト時間入力ボックス

ウェイト時間を ms 単位で入力します。

ウェイトの最大値は 99999ms です。

⑪ウェイトコメント入力ボックス

ウェイトコマンドにコメントをつけたい場合、コメントを入力します。コメント にはコロン(":")以外の英数字および記号が使用可能です。

⑫デバイスファンクション選択コンボボックス

デバイスファンクションを EPR/Program/Erase/Blank/Copy/Read から選択し ます。

⑬デバイスファンクションコメント入力ボックス

デバイスファンクションコマンドにコメントをつけたい場合、コメントを入力し ます。コメントにはコロン(":")以外の英数字および記号が使用可能です。

⑭モジュール名入力ボックス

YIM フォルダ名を入力します。

⑮モジュール選択コメント入力ボックス

モジュール選択コマンドにコメントをつけたい場合、コメントを入力します。コ メントにはコロン(":")以外の英数字および記号が使用可能です。

⑯ロードファイル名入力ボックス

ロードするファイル名を入力します。

⑰ロードファイルコメント入力ボックス

ロードファイルコマンドにコメントをつけたい場合、コメントを入力します。コ メントにはコロン(":")以外の英数字および記号が使用可能です。

⑱バッファクリアコメント入力ボックス

バッファクリアコマンドにコメントをつけたい場合、コメントを入力します。コ メントにはコロン(":")以外の英数字および記号が使用可能です。

⑲プローブセレクト選択コンボボックス

TargetProbe1/TargetProbe2/ProbeSelect から選択します。

プローブセレクト選択コマンドは、NET IMPRESS next の Firmware バージョ ン 13.01 以上で使用可能です。バージョン 13.00 ではプローブセレクトコマンド に対応しておりませんのでご注意ください。

#### ⑳プローブセレクトコメント入力ボックス

プローブセレクトコマンドにコメントをつけたい場合、コメントを入力します。 コメントにはコロン("")以外の英数字および記号が使用可能です。

○21DIO入力情報設定ボタン

DIO 入力情報をスクリプトに設定します。

すでにスクリプトに設定されているコマンドが 256 個の場合、エラーが表示され、 スクリプトへの設定は行われません。

○22DIO出力情報設定ボタン

DIO 出力情報をスクリプトに設定します。

すでにスクリプトに設定されているコマンドが 256 個の場合、エラーが表示され、 スクリプトへの設定は行われません。

**23ウェイト情報設定ボタン** 

ウェイト情報をスクリプトに設定します。

すでにスクリプトに設定されているコマンドが 256 個の場合、エラーが表示され、 スクリプトへの設定は行われません。

また、ウェイト時間が未入力の場合、スクリプトへの設定は行われません。

**@デバイスファンクション情報設定ボタン** 

デバイスファンクション情報をスクリプトに設定します。

すでにスクリプトに設定されているコマンドが 256 個の場合、エラーが表示され、 スクリプトへの設定は行われません。

○25モジュールセレクト情報設定ボタン

モジュールセレクト情報をスクリプトに設定します。

すでにスクリプトに設定されているコマンドが 256 個の場合、エラーが表示され、 スクリプトへの設定は行われません。

また、YIM フォルダ名が未入力の場合、スクリプトへの設定は行われません。

8ロードファイル情報設定ボタン

ロードファイル情報をスクリプトに設定します。

すでにスクリプトに設定されているコマンドが 256 個の場合、エラーが表示され、 スクリプトへの設定は行われません。

また、ロードファイル名が未入力の場合、スクリプトへの設定は行われません。

○27バッファクリア情報設定ボタン

バッファクリア情報をスクリプトに設定します。

すでにスクリプトに設定されているコマンドが 256 個の場合、エラーが表示され、 スクリプトへの設定は行われません。

○28プローブセレクト情報設定ボタン

プローブセレクト情報をスクリプトに設定します。

すでにスクリプトに設定されているコマンドが 256 個の場合、エラーが表示され、 スクリプトへの設定は行われません。

**23スクリプト表示リスト** 

ノーマルスクリプト/エラースクリプトの内容を表示します。

○30スクリプトデータアップボタン

スクリプト表示リスト中で選択されているデータを、1 つ上のデータと入れ替え ます。

○31スクリプトデータダウンボタン

スクリプト表示リスト中で選択されているデータを、1 つ下のデータと入れ替え ます。

**32カリプトデータ削除ボタン** 

スクリプト表示リスト中で選択されているデータを削除します。

### <span id="page-13-0"></span>4.2 バージョン画面

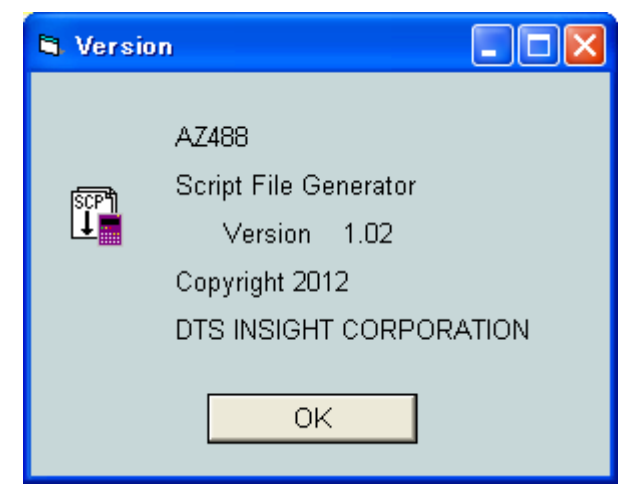

現在ご使用の AZ488 のバージョン情報を表示する画面です。

(画面は一例です。ソフトのバージョンにより、Version の右にあるバージョン番号 は変化します。)

<span id="page-14-0"></span>5 使用方法

<span id="page-14-1"></span>5.1 スクリプトの編集

AZ488 を起動すると、メイン画面が表示されます。

メイン画面で次の操作を行い、スクリプトを編集します。 なお、スクリプトファイルの説明につきましては、本マニュアルの7章をご参照下さい。

(1)モード選択

モード選択コンボボックスを使用し、編集したいスクリプトを選択します。

ノーマルスクリプトを編集する場合は Normal mode を選択します。

エラースクリプトを編集する場合は Error mode を選択します。

選択後、選択したスクリプトのスクリプトデータがスクリプト表示リストに表示されま す。

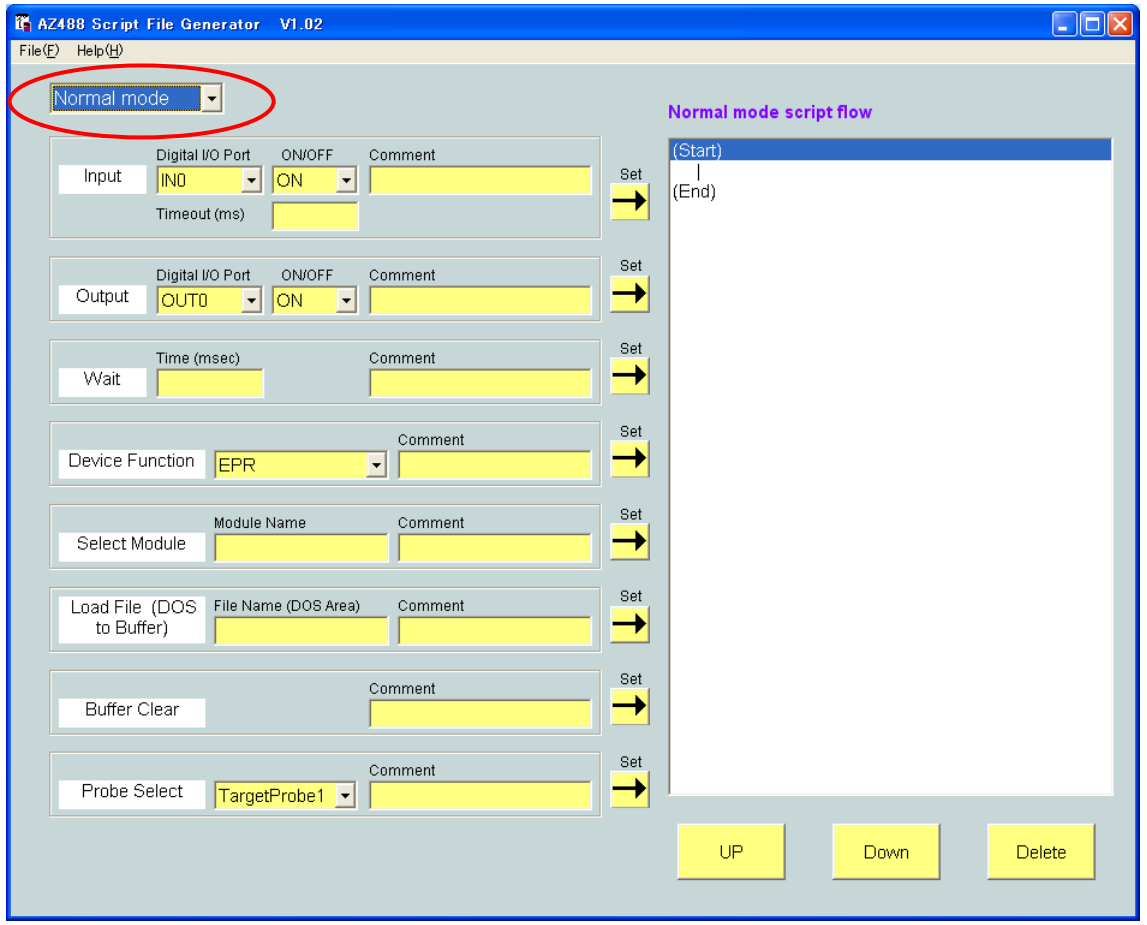

(2)データ/コメント入力

スクリプトに追加したいコマンドのデータやコメントを入力します。 追加したいコマンドにより、下図の赤丸で囲った部分のうち、下記の番号に対応する箇 所にデータやコメントを入力してください。

- なお、コメントの入力は任意です。
- DIO 入力情報コマンド…① DIO 出力情報コマンド…② ウェイトコマンド…③ デバイスファンクションコマンド…④ モジュール選択コマンド…⑤ ファイルロードコマンド…⑥ バッファクリアコマンド…⑦ プローブセレクトコマンド…⑧

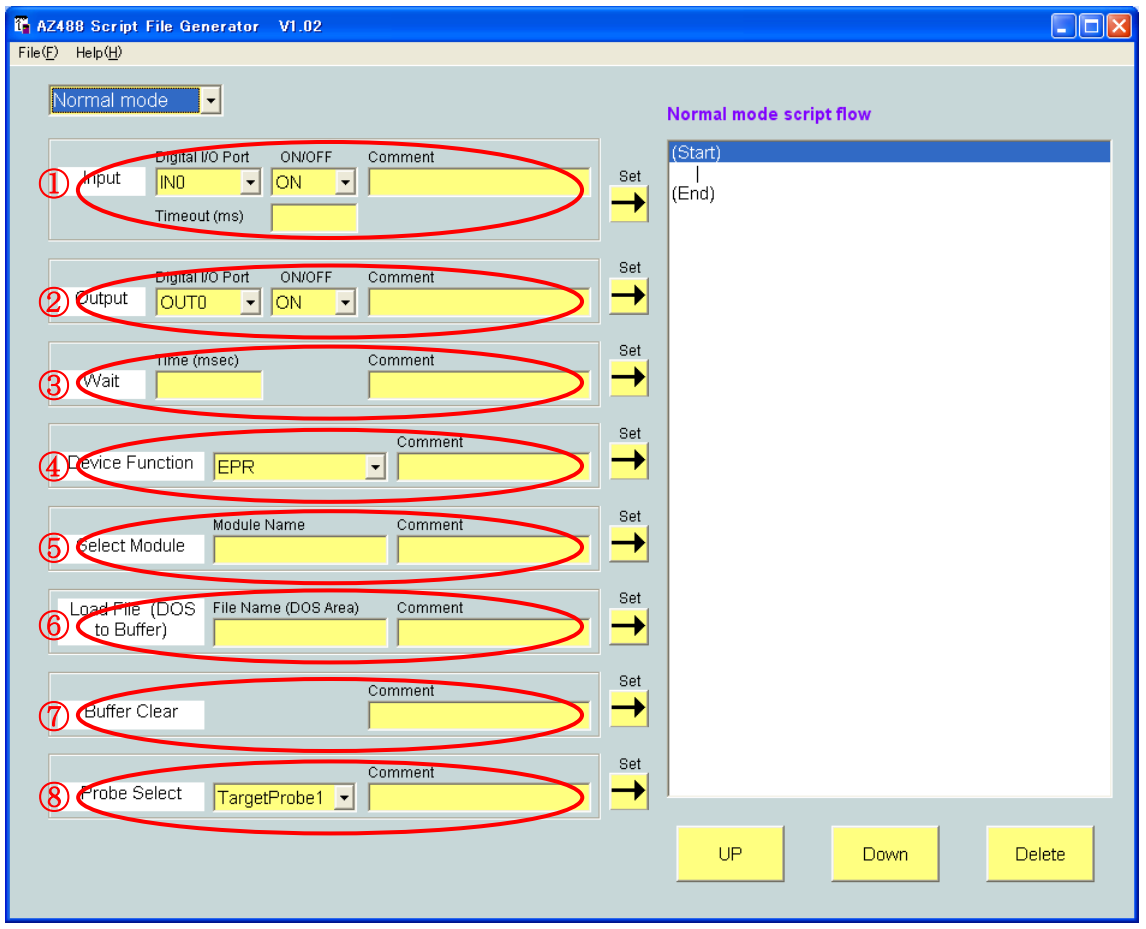

(3)スクリプト設定

(2)で入力したデータを、スクリプトに設定します。

入力したデータの右隣にある設定ボタンをクリックすると、データがスクリプト表示リ ストに設定されます。

設定ボタンクリック時にスクリプト表示リストにデータが設定される位置は、スクリプ ト表示リストで選択されている行の次の行です。

ただし、(End)の行を選択している場合は、(End)の前の行に設定されます。

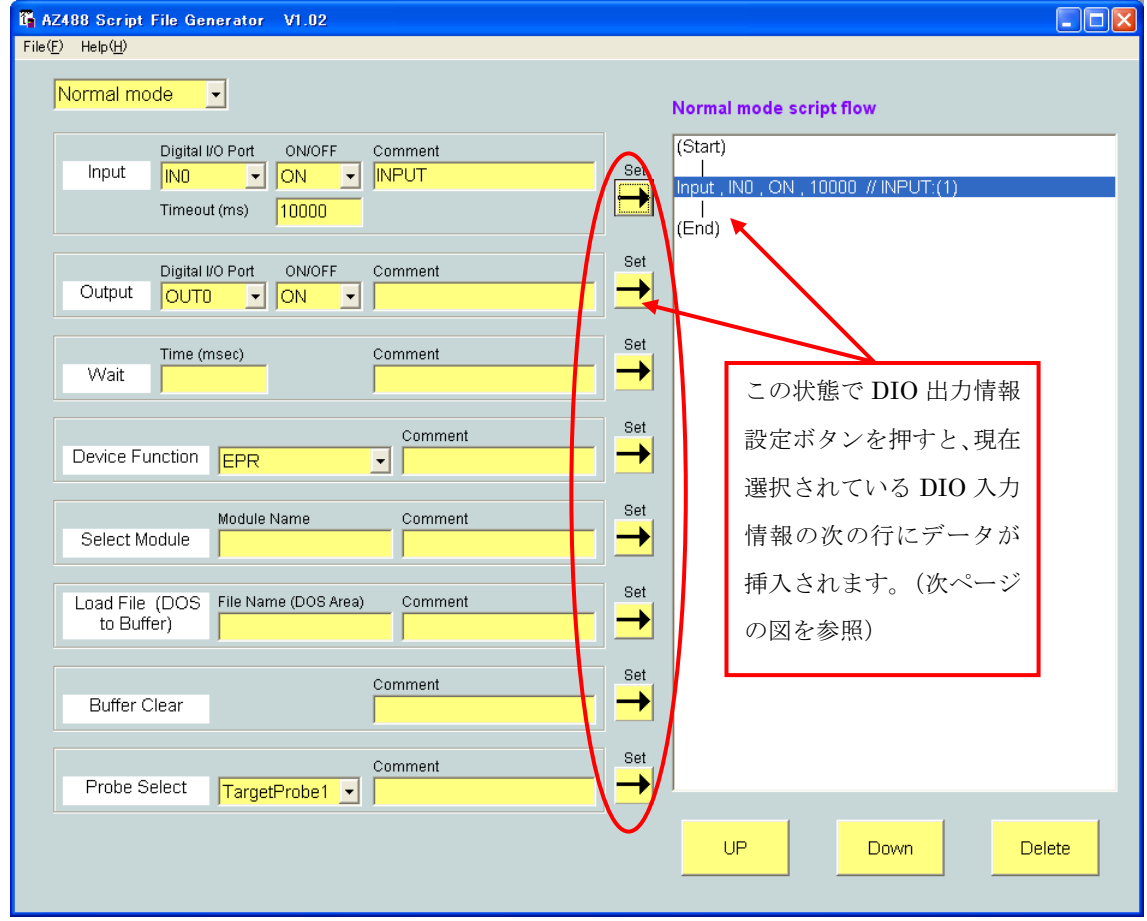

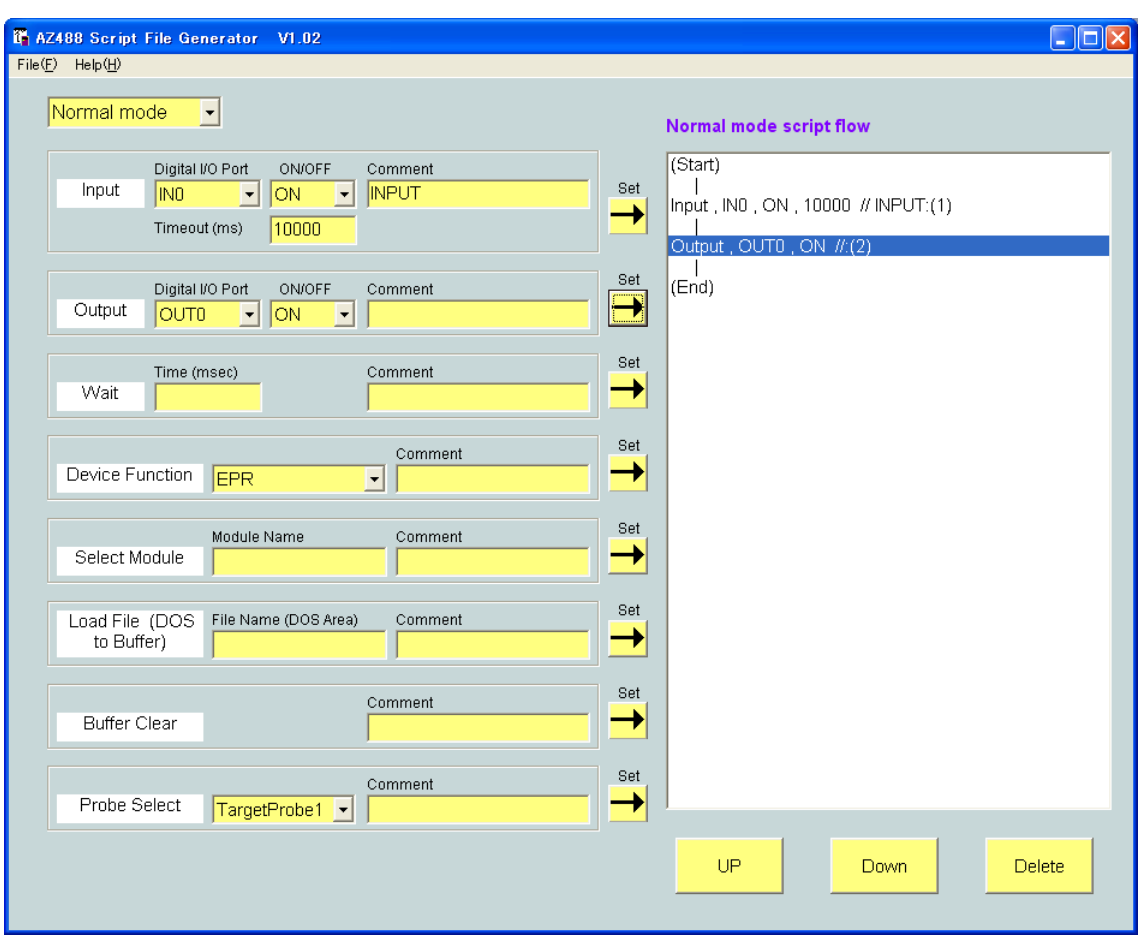

一度設定したデータは、スクリプト表示リスト内の削除したいデータを選択後、スクリ プトデータ削除ボタンもしくはキーボードの Delete キー押下で削除することができま す。

また、スクリプト表示リスト内のデータを選択後、スクリプトデータアップボタンやス クリプトデータダウンボタンを使用すれば、スクリプト表示リスト内のデータを並び替 えることが可能です。

なお、(Start)および(End)の行は並び替えや削除を行うことはできません。

### <span id="page-18-0"></span>5.2 スクリプトの保存

編集したスクリプトを保存する場合、File メニューの Save As をクリックします。

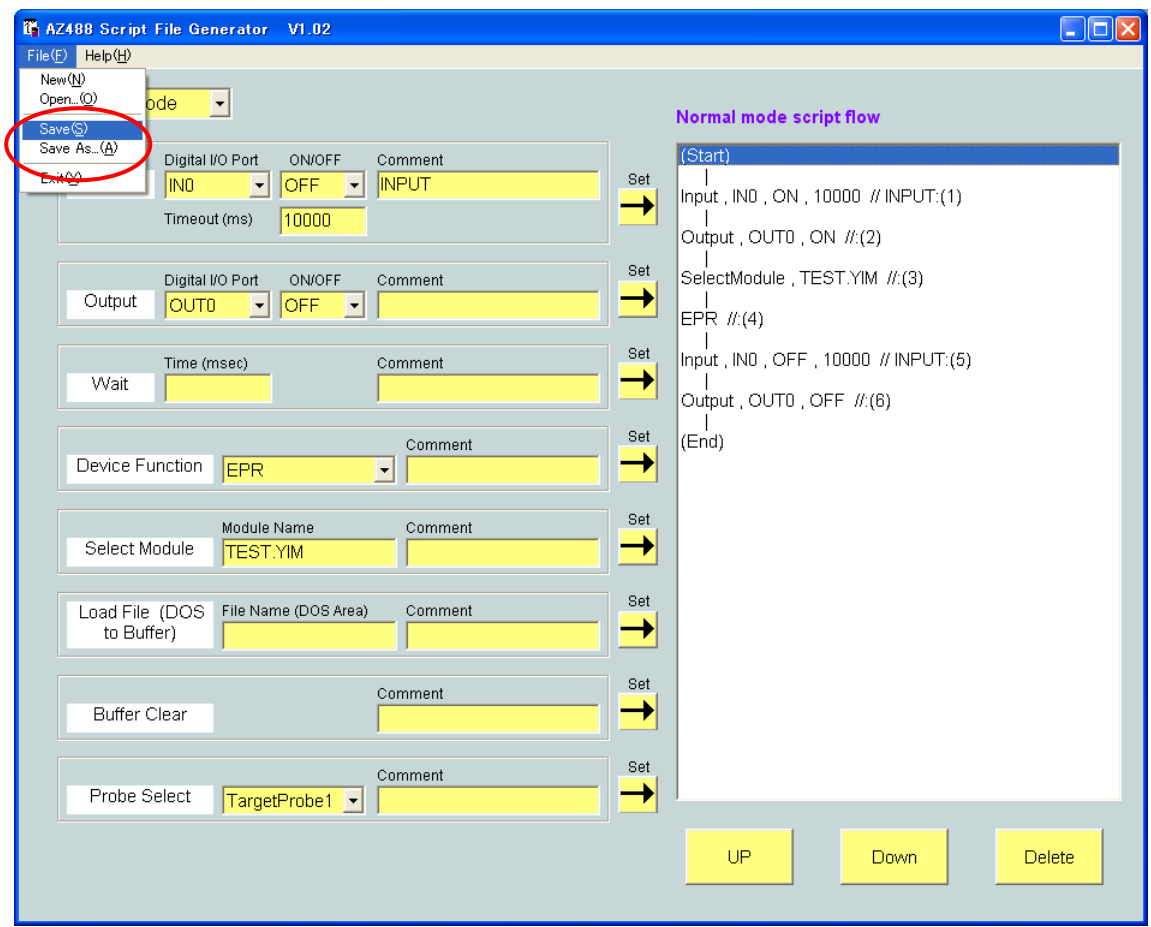

ファイル保存用ダイアログが表示されますので、保存先とファイル名を指定してファイ ルの保存を実行します。ファイルは、拡張子".SCP"のファイルとして保存されます。 スクリプトの保存を実行すると、モード選択コンボボックスの選択状態に関わらず、ノ ーマルスクリプトとエラースクリプトが1つのファイルにまとめて保存されます。

また、File メニューの Save をクリックすると、スクリプトファイルを上書き保存しま す。ただし、スクリプトの新規作成時など、上書き保存先のファイルが存在しない場合、 SaveAs と同様の動作となります。

<span id="page-19-0"></span>5.3 スクリプトの読み込み

スクリプトファイルからスクリプトを読み込んで編集する場合、File メニューの Open をクリックします。

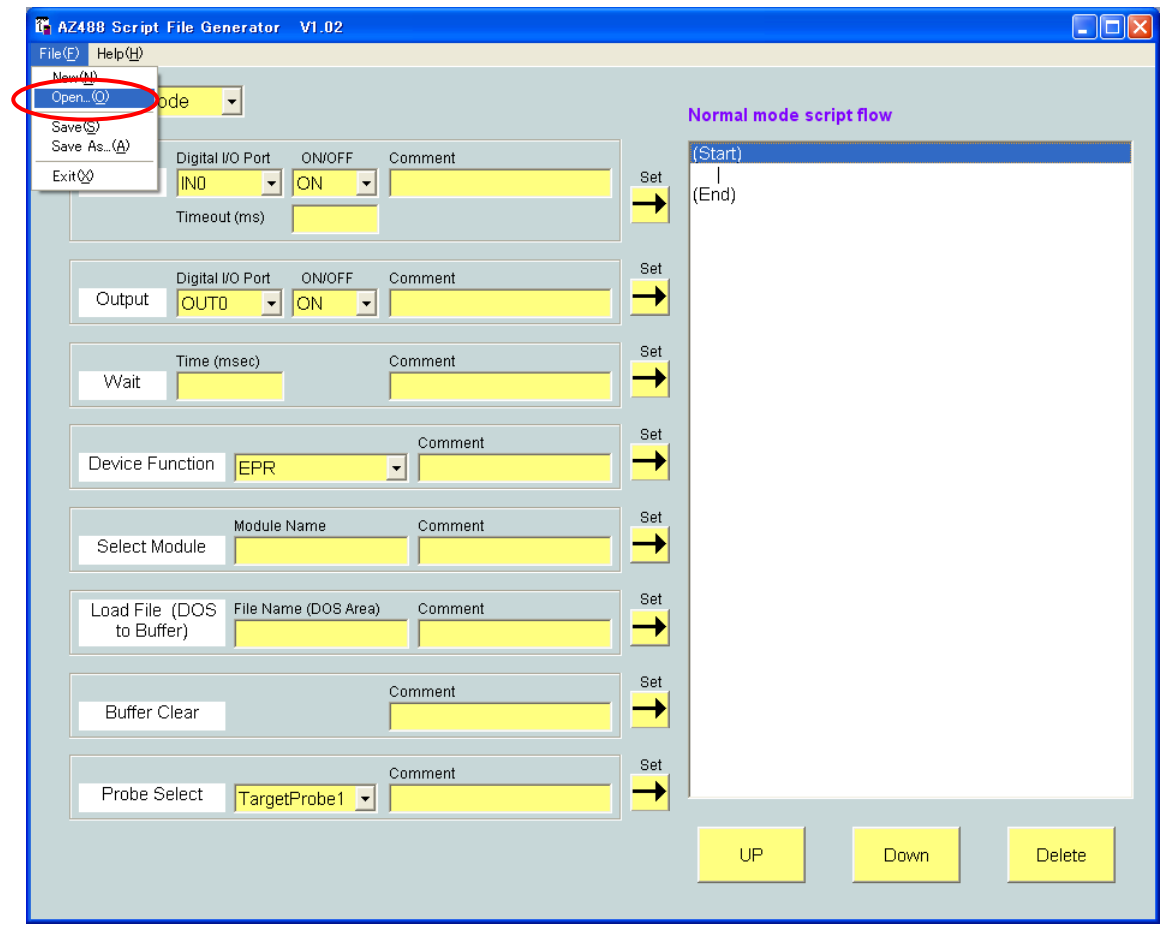

このとき、スクリプト表示リストの内容が編集されている場合、現在のスクリプト表示 リストの内容を保存するか確認するメッセージが表示されます。

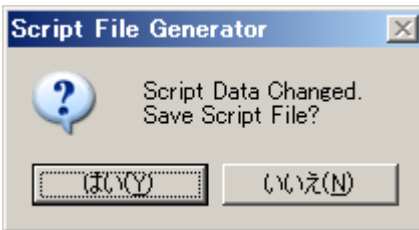

"はい"をクリックすると、スクリプトの保存を実行後、スクリプトファイルの読み込 みを実行します。

"いいえ"をクリックすると、スクリプトの保存を行わずに、スクリプトファイルの読 み込みを実行します。

ファイル読み込み用ダイアログが表示されますので、読み込みたいファイルを指定しま す。読み込めるファイルは、拡張子".SCP"のファイルです。

スクリプトの読み込みを実行すると、モード選択コンボボックスの選択状態に関わらず、 ノーマルスクリプトとエラースクリプトが1つのファイルから読み込まれます。

<span id="page-21-0"></span>5.4 スクリプトの新規作成

スクリプトを新規作成する場合、File メニューの New をクリックします。

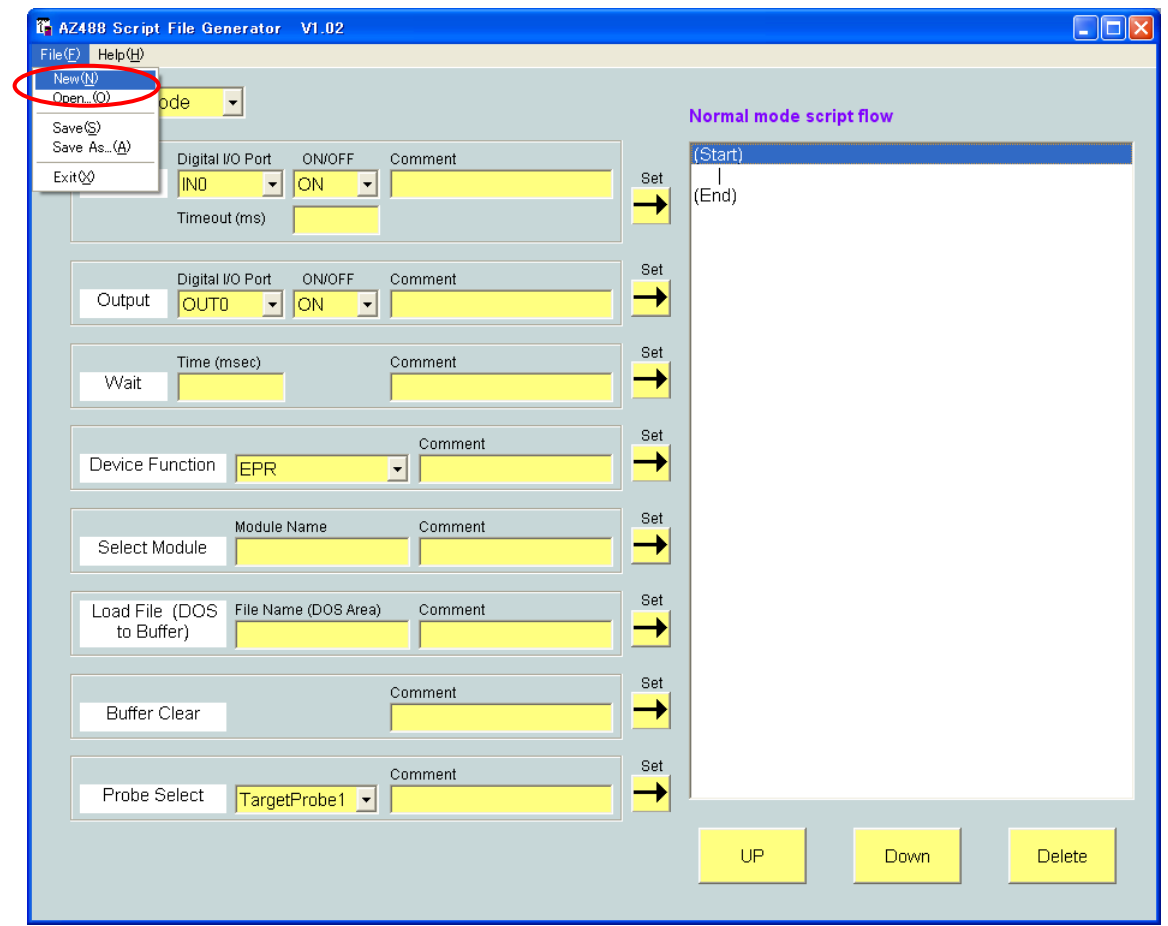

このとき、スクリプト表示リストの内容が編集されている場合、現在のスクリプト表示 リストの内容を保存するか確認するメッセージが表示されます。

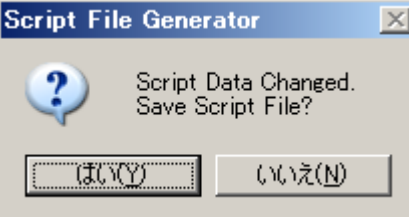

"はい"をクリックすると、スクリプトの保存を実行後、スクリプト表示リストのクリ アを実行します。

"いいえ"をクリックすると、スクリプトの保存を行わずに、スクリプト表示リストの クリアを実行します。

スクリプト表示リストの内容がクリアされるとともに、全ての入力ボックスの内容がク リアされ、コンボボックスの選択は AZ488 起動時の状態に戻ります。

### <span id="page-23-0"></span>5.5 バージョン情報表示

AZ488 のバージョン情報を表示する場合、Help メニューの Version をクリックします。

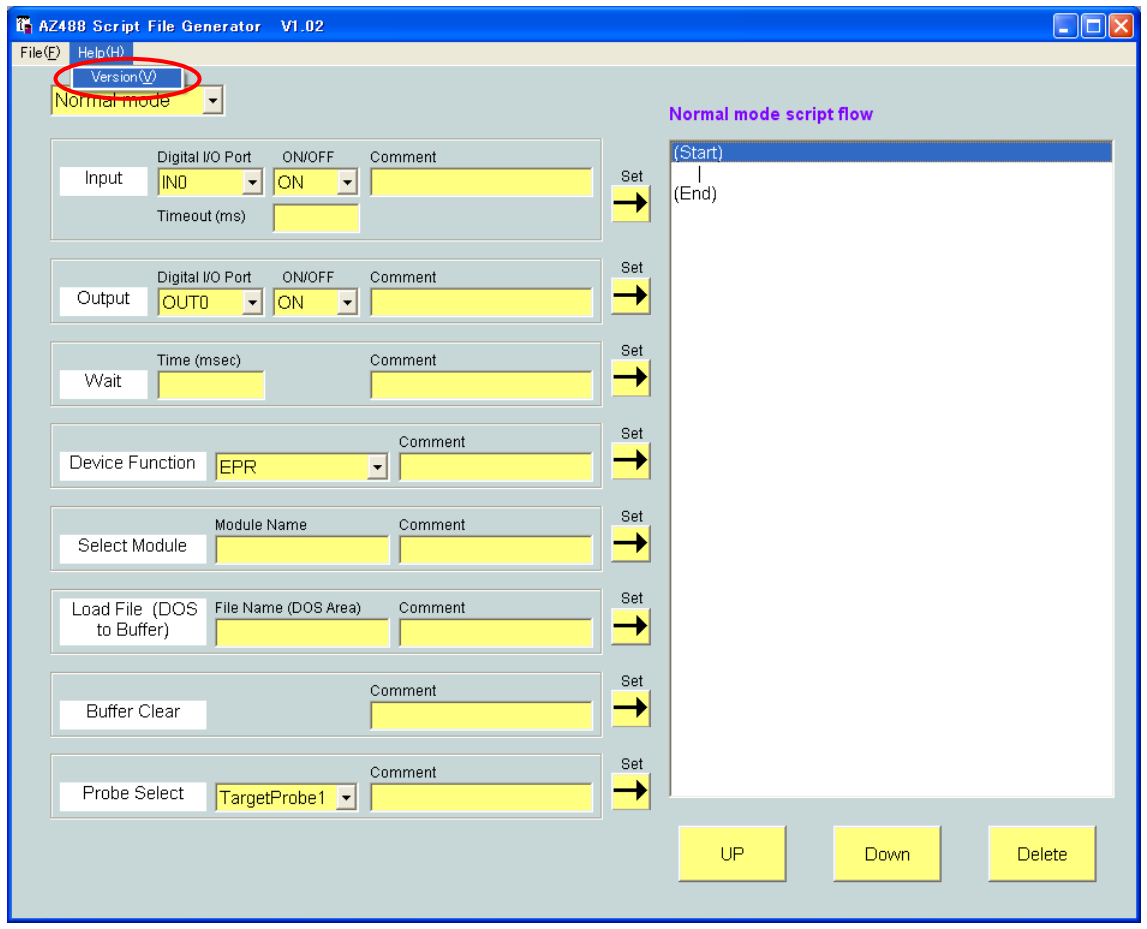

バージョン情報画面が表示されます。OK ボタンをクリックすると、バージョン情報画 面が閉じます。

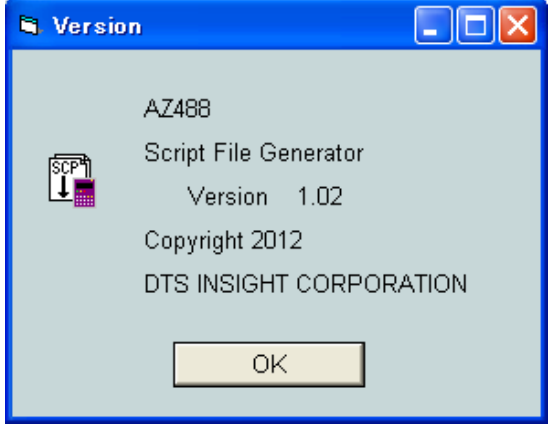

### <span id="page-24-0"></span>5.6 AZ488 の終了

AZ488 を終了する場合、File メニューの Exit をクリックするか、ウインドウの×ボタ ンをクリックします。

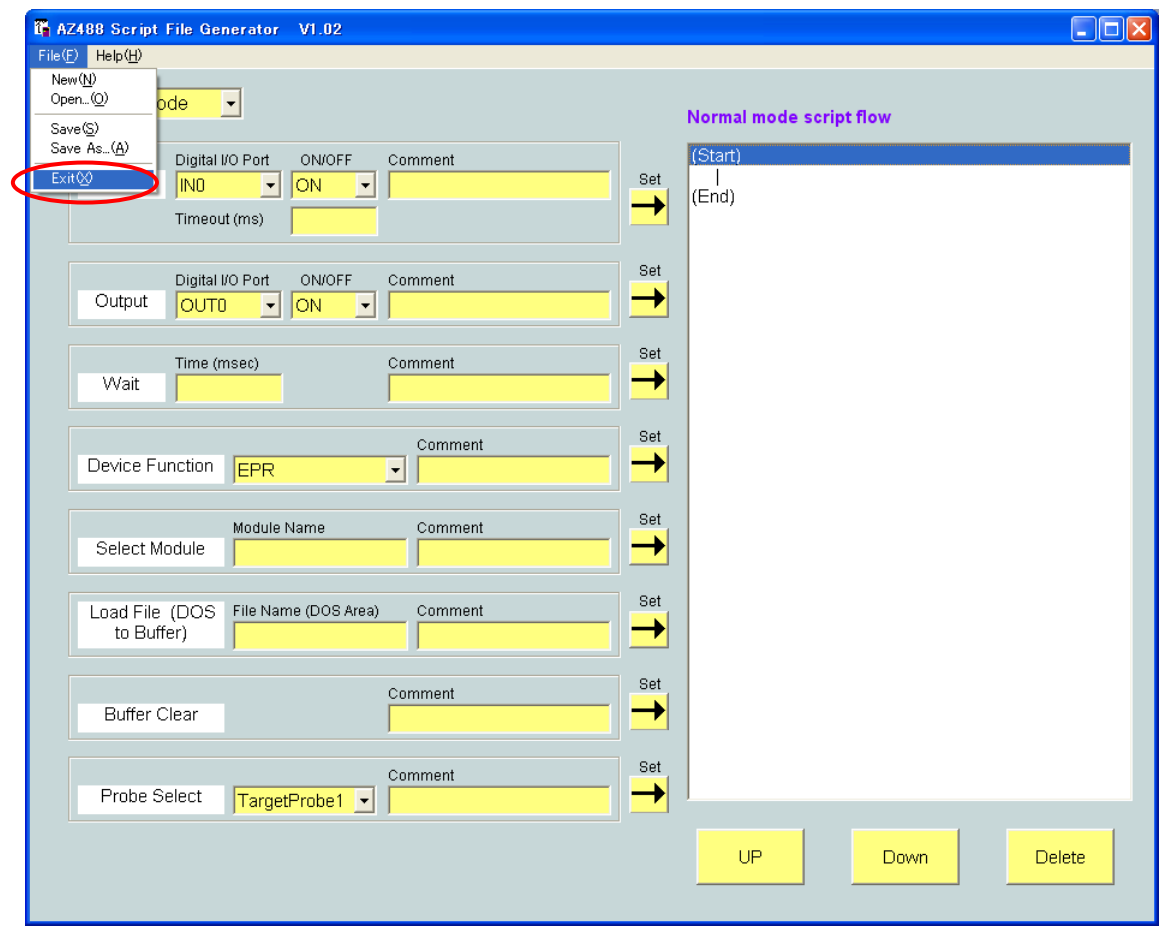

このとき、スクリプト表示リストの内容が編集されている場合、現在のスクリプト表示 リストの内容を保存するか確認するメッセージが表示されます。

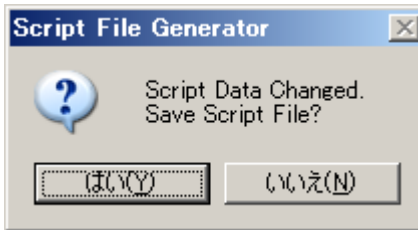

"はい"をクリックすると、スクリプトの保存を実行後、AZ488 を終了します。 "いいえ"をクリックすると、スクリプトの保存を行わずに、AZ488 を終了します。

# <span id="page-25-0"></span>6 エラーメッセージ

AZ488 使用中に発生するエラーのエラーメッセージと内容は下記のとおりです。

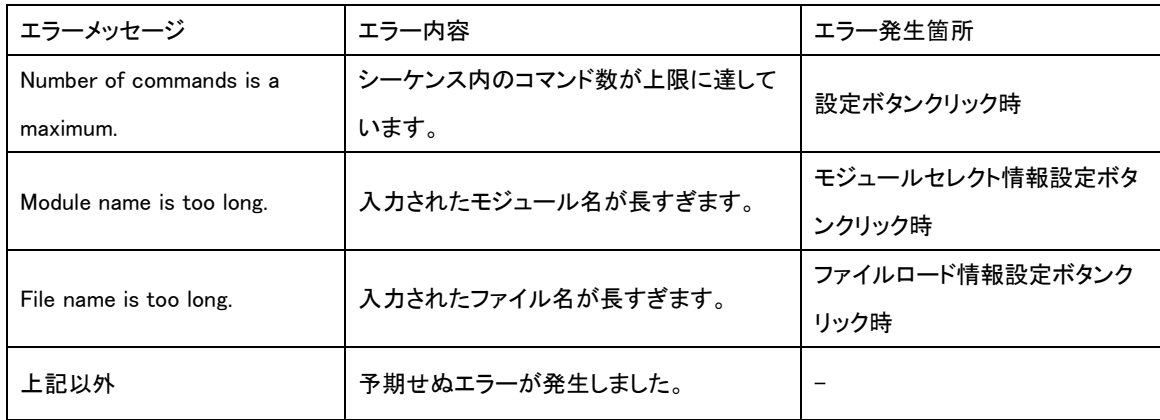

## <span id="page-26-0"></span>7 スクリプトファイル仕様

スクリプトファイルのフォーマットは以下の通りです。

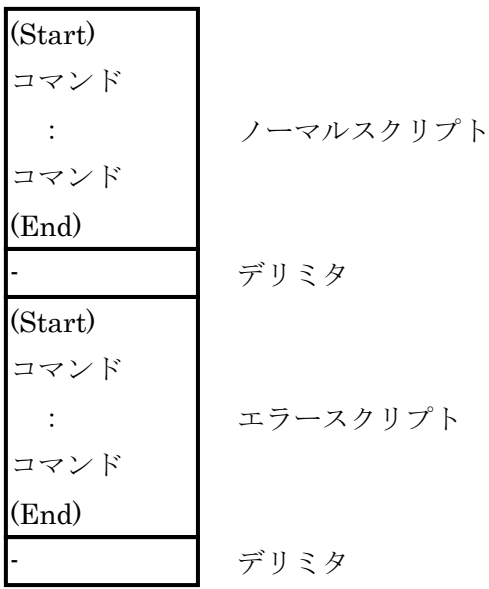

ノーマルスクリプトとエラースクリプトの記述は両方とも必須です。 ノーマルスクリプトとエラースクリプトの間には、デリミタが必須です。 スクリプトは(Start)の行で始まり、(End)の行で終わる必要があります。 スクリプト内に空白行を存在させることはできません。 スクリプトごとの最大コマンド数は 256 コマンドです。

スクリプトファイルに記載されるコマンドのフォーマットは以下の通りです。

| コマンド名        | フォーマット                                                                                                    |
|--------------|----------------------------------------------------------------------------------------------------|
| バッファクリア      | BufferClear $   \exists \forall \forall$ $\vdash$ : (xxx)                                                                                                    |
| モジュール選択      | SelectModule, YIM フォルダ名 // コメント:(xxx)                                                                                                    |
| ファイルロード      | LoadFile, ファイル名 // コメント:(xxx)                                                                                                    |
| ウェイト         | Wait, ウェイト時間(ms 単位) // コメント:(xxx)                                                                                                    |
| DIO 入力       | Input, ポート番号, 入力レベル, タイムアウト // コメン                                                                                                    |
|              | $\vdash : (xxx)$                                                                                                    |
| DIO 出力       | Output, ポート番号, 出力レベル // コメント:(xxx)                                                                                                    |
| デバイスファン      | Blank $   \exists \forall \forall$ $\vdash$ : (xxx)                                                                                                    |
| クション Blank   |                                                                                                    |
| デバイスファン      | Erase $\# \exists \forall \forall \forall x$ : $(xxx)$                                                                                                    |
| クション Erase   |                                                                                                    |
| デバイスファン      | Program $   \exists \forall \forall \vdash : (xxx)$                                                                                                    |
| クション         |                                                                                                    |
| Program      |                                                                                                    |
| デバイスファン      | Read $\pi$ $\Rightarrow$ $\forall$ $\vdash$ : (xxx)                                                                                                    |
| クションRead     |                                                                                                    |
| デバイスファン      | EPR $   \Rightarrow \Rightarrow \Rightarrow   \cdot  $ (xxx)                                                                                                    |
| クション E.P.R   |                                                                                                    |
| デバイスファン      | Copy $\pi$ $\Rightarrow$ $\forall$ $\forall$ $\forall$ $\exists$ $\forall$ $\forall$ $\exists$ $\forall$ $\forall$ $\exists$ $\forall$ $\forall$ $\exists$ $\forall$ $\forall$ $\exists$ $\forall$ $\exists$ $\forall$ $\exists$ $\forall$ $\exists$ $\forall$ $\exists$ $\forall$ $\exists$ $\forall$ $\exists$ $\forall$ $\exists$ $\forall$ $\exists$ $\forall$ $\exists$ $\forall$ $\exists$ $\forall$ $\exists$ $\forall$ $\exists$ $\forall$ |
| クション Copy    |                                                                                                    |
| プローブセレク      | TargetProbe1(TargetProbe2/ProbeSelect) $   \Rightarrow \forall \forall$ i(xxx)                                                                                                    |
| $\mathbf{F}$ |                                                                                                    |
| コメント行        | ∥ コメント                                                                                                    |

※AZ488 には、コメント行を入力する機能はありません。(コメント行が存在するスク リプトファイルの読み出し、編集、保存は可能です。)

AZ488 では、スクリプトファイル内のコマンドに対し、コマンドが実行される順番を コマンド番号(コメント末尾の:(xxx)) として自動的に付加します。

コマンド設定時にコメントを入力しなかった場合、//の直後にコマンド番号を付加しま す。

ノーマルスクリプトとエラースクリプトで、別々にコマンド番号を1から付加します。 (Start),(End),コメント行には、コマンド番号は付加しません。

コマンドの挿入や削除、順番の変更を行った場合、変更された順番に合わせてコマンド 番号を更新します。

スクリプトファイルをロードする際、ロードするファイルのコマンドに付加されている コマンド番号を更新してロードします。

スクリプトファイル例)

(Start)

Output , OUT1 , OFF // out init:(1) Output , OUT2 , OFF // out init:(2) SelectModule, TEST.YIM // select:(3) BufferClear // buff clear:(4) LoadFile, OBJ.S // object:(5) Wait, 3000 // wait:(6) EPR  $\#$  epr:(7) Output, OUT2, ON // pass:(8) (End) - (Start) Output, OUT1, ON // error:(1) (End) -